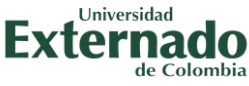

# **GUÍA PARA SOLICITAR EL AUXILIO DE GAFAS**

#### **REQUISITOS PARA APLICAR AL BENEFICIO**

- ❑ **Aplica únicamente para personal administrativo cuya remuneración no supere los 4 SMLV y docentes con contrato hora cátedra, con un salario promediado en los 3 últimos meses, que no supere los 4 SMLV.**
- ❑ **Solicitar máximo una (1) vez al año.**
- ❑ **El valor del auxilio es de \$68.300.**
- ❑ **Para otorgarlo, el tiempo de vinculación con la Universidad debe ser mínimo de 6 meses.**

#### **PASOS PARA APLICAR AL BENEFICIO**

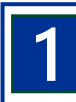

#### **SOLICITAR EL AUXILIO 1**

**Envíe un correo electrónico a [correspondenciarh@uexternado.edu.co.](mailto:correspondenciarh@uexternado.edu.co) edu.co, con el asunto: "Solicitud de auxilio de gafas" y adjunte:**

- ❑ **Dos cotizaciones**
- ❑ **Fórmula médica**
- ❑ **En el caso de haber comprado los lentes, solo anexe factura de compra.**

**Debe haber legalizado los auxilios de gafas otorgados anteriormente en el caso que aplique.**

**IMPORTANTE: la no legalización de este gasto implica la devolución del dinero.**

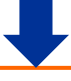

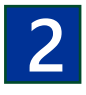

### **VALIDAR LA SOLICITUD**

**El responsable en Recursos Humanos validará el cumplimiento de los requisitos y legalización de auxilios anteriores. Si no cumple los requisitos o tiene legalizaciones pendientes, no se le otorgará el auxilio hasta normalizar su situación.**

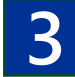

## **ENTREGAR EL AUXILIO**

**Una vez aprobado por la Dirección de Recursos Humanos, el responsable encargado le notificará la aceptación del auxilio por correo electrónico y solicitará a la Dirección Financiera el desembolso del dinero. El tiempo máximo establecido son cinco (5) días hábiles.**

**IMPORTANTE: el auxilio no constituye salario ni se le computará para la liquidación de prestaciones sociales.**